# **表示部について**

## 画像再生画面は、画面をタッチすると操作ボタンが表示されます。

# 再生画面(例)

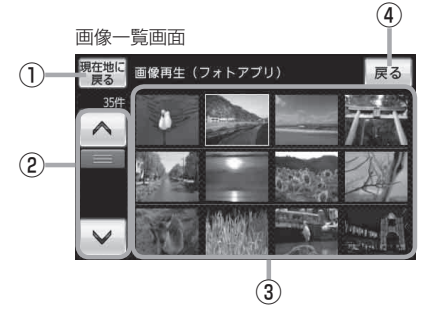

- ① 現在地に戻る ボタン 現在地の地図画面を表示します。
- ② スクロールバー

前ページや次ページがある場合、リストをスクロー ルさせます。

#### ③ 画像一覧表示

再生可能な画像を一覧表示します。 ※ 画像再生中に画像一覧画面を表示した場合、再生 していた画像部分に白い枠が付きます。

④ 戻る ボタン

1つ前の画面に戻ります。

⑤ 画像選択 ボタン

画像一覧画面に戻ります。

⑥ 表示設定 ボタン

画面の表示を設定することができます。  $F - 8$ 

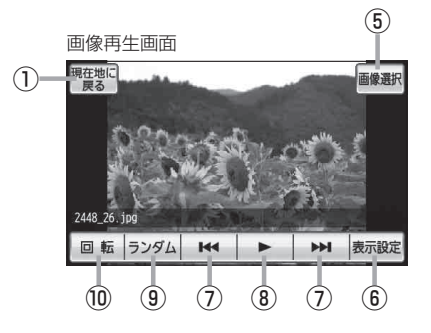

## **7 KI / El ボタン** 1つ前の画像/次の画像を表示します。

 $B$ F-6

8 ■ボタン(一時停止) / ■ボタン(再生) タッチするたびに → ■ボタン(再生)→■ボタン(一時停止) ·

と換わります。

※ スライドショー中にタッチするとスライドショー が一時的に止まり、もう一度タッチすると再びス ライドショーがはじまります。  $F = 5$ 

# ⑨ ランダム ボタン

画像を順序不同で再生します。  $F - 6$ 

### ⑩ 回転 ボタン

表示中の画像を90°ずつ右方向に回転します。  $F - 6$